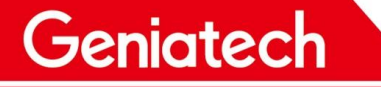

# DS-3568 硬件用户指南

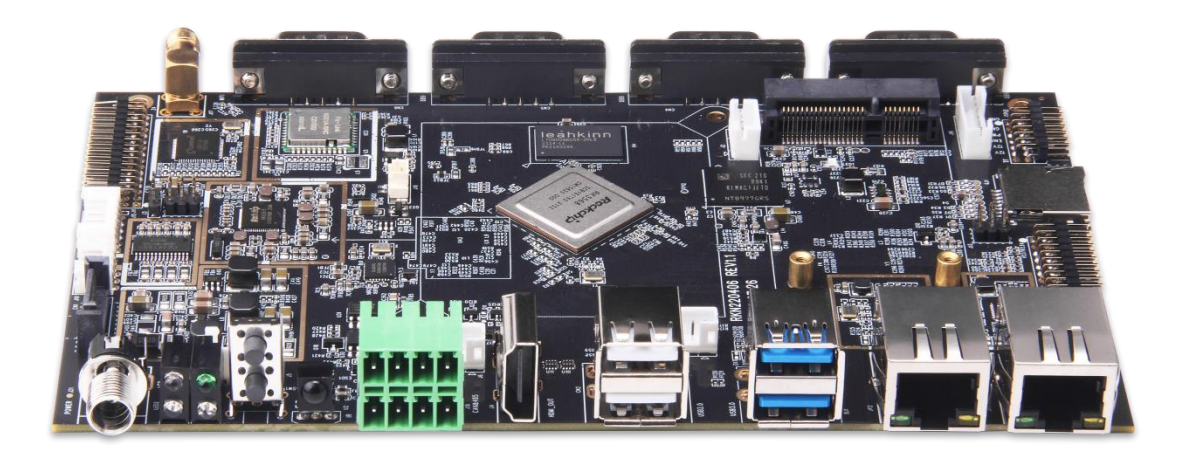

 **Powered by:**

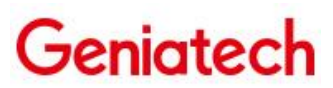

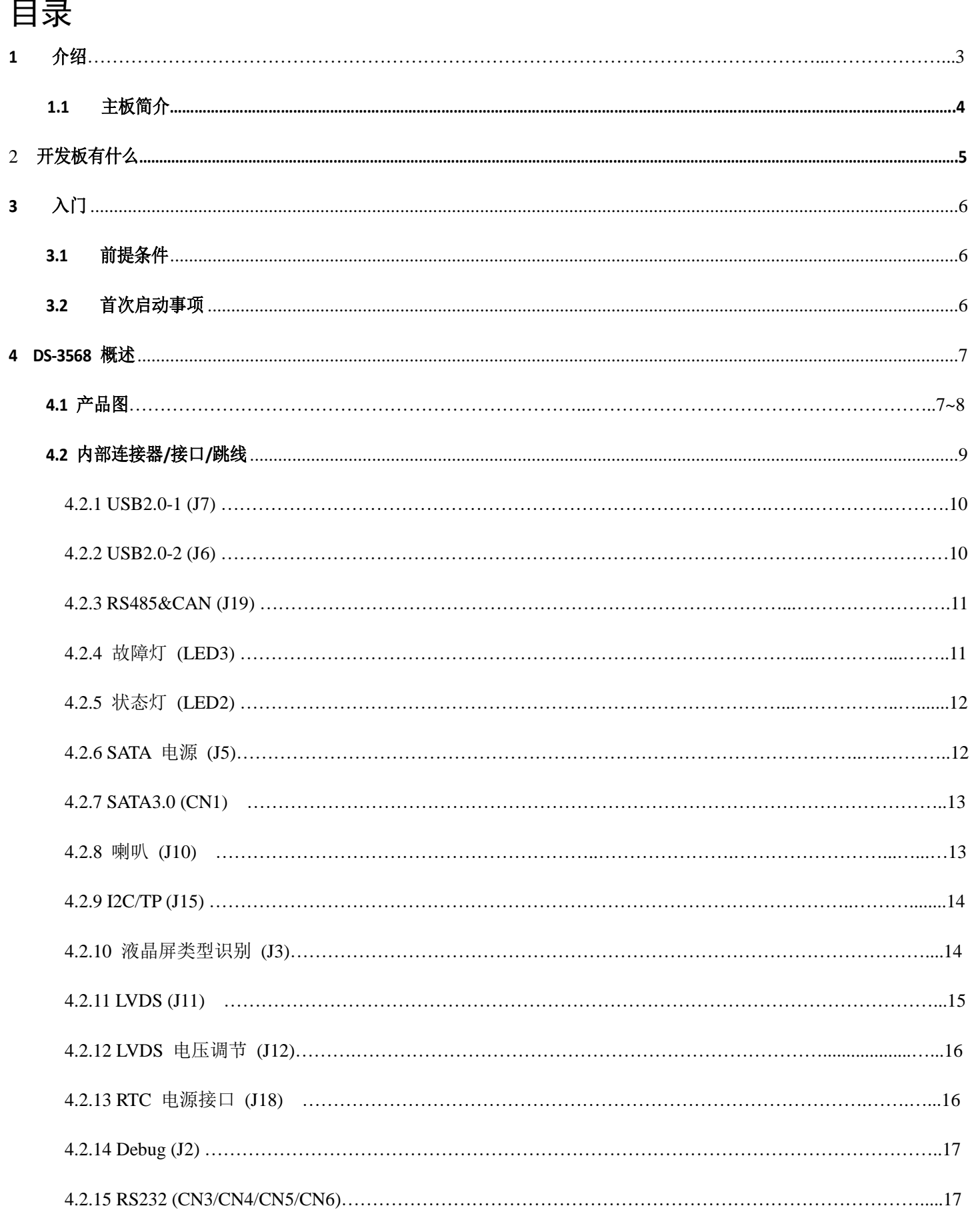

## Shenzhen Geniatech Inc., Ltd.

www.geniatech.com

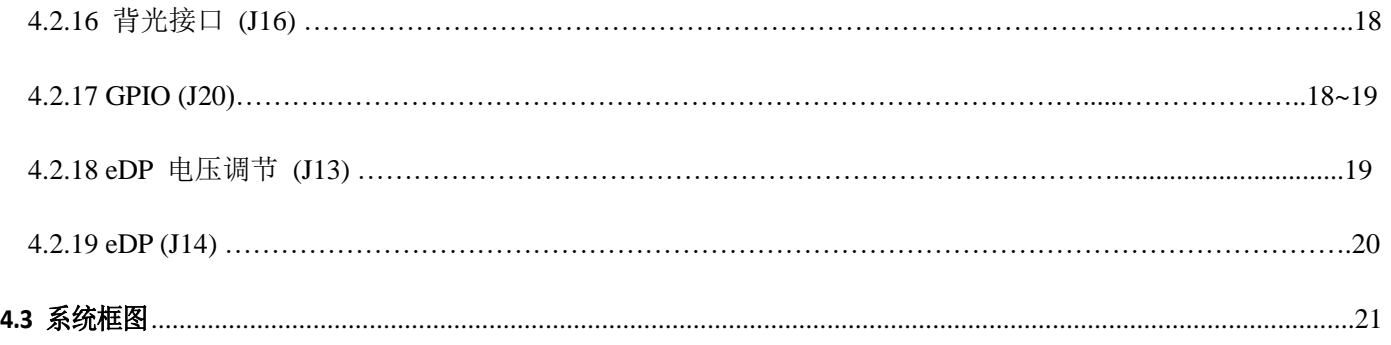

# <span id="page-2-0"></span>**1.**概述

DS-3568 是一款安卓快递柜定制主板,具有以下特点功能:

(I) 瑞芯微 RK3568 四核 Cortex-A55 主频最高可达@2.0GHz

(II) Mali-G52 GPU,支持 OpenGL ES1.1/2.0/3.2, OpenCL2.0 and Vulkan 1.1

(III) 神经网络加速引擎处理性能高达 0.8 TPOS

- (IV) 支持安卓 11.0 / Linux Debian/Ubuntu 系统
- (V) 支持 2GB/4GB/8GB LPDDR4, 8~128GB eMMc, 可扩展 Micro SD/SATA3.0/USB 存储
- (VI) 双路 10/100/1000M 以太网

(VII) IEEE 802.11b/g/n/ac (2.4G&5G ) +蓝牙 4.2 (可选蓝牙 5.0)

(VIII) 支持 Mini PCIE 4G (移远/广和通等模组)

(IX) 1 \* HDMI 输出, 支持 4K 视频播放

(X) 1 \* LVDS, 1 \* eDP, 同时兼容 3.3V/5V/12V 液晶屏跳帽电压灵活设计, 支持多屏同显、多屏异显、多屏旋转拼 接、多路视频源同时解码等显示方式

(XI) 支持 4 \* RS232(DB9) + 1 \* RS485 + 1 \* Can + 2 \* GPIO 工业控制总线

(XII) 2 \* USB3.0 + 4 \* USB2.0 (两个内置)

(XIII) 支持硬件看门狗&实时时钟 + 1\*SATA3.0 +1\*触摸接口(I2C)+1\*喇叭接口(最大:2\*5W8Ω)

(XIV) 支持宽压 9~24V 电源输入, 规范的 EMC 和 ESD 防护设计

(XV) 专为智能快递柜、智能商显、智能售卖机、数字标牌, 智能家居等设计

# Shenzhen Geniatech Inc., Ltd.

# **1.1** 主板简介

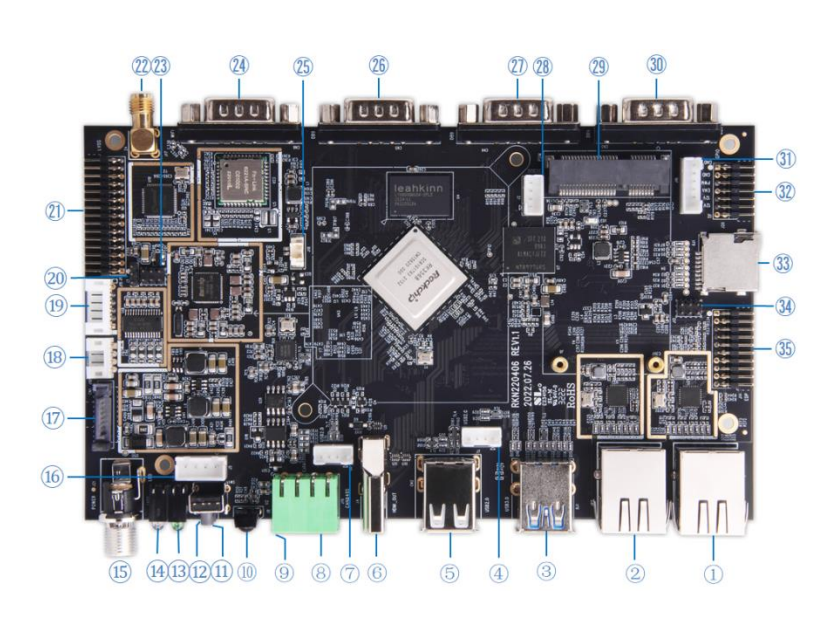

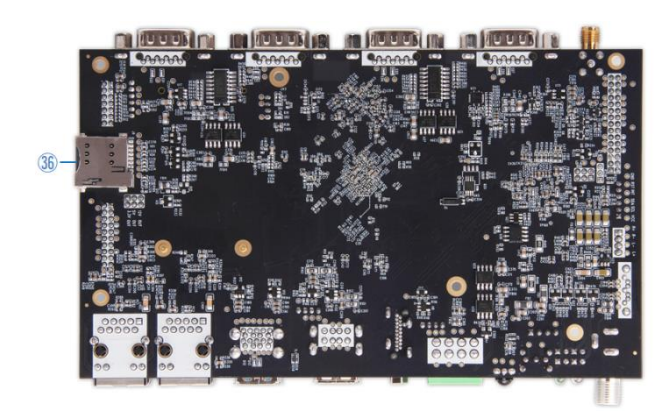

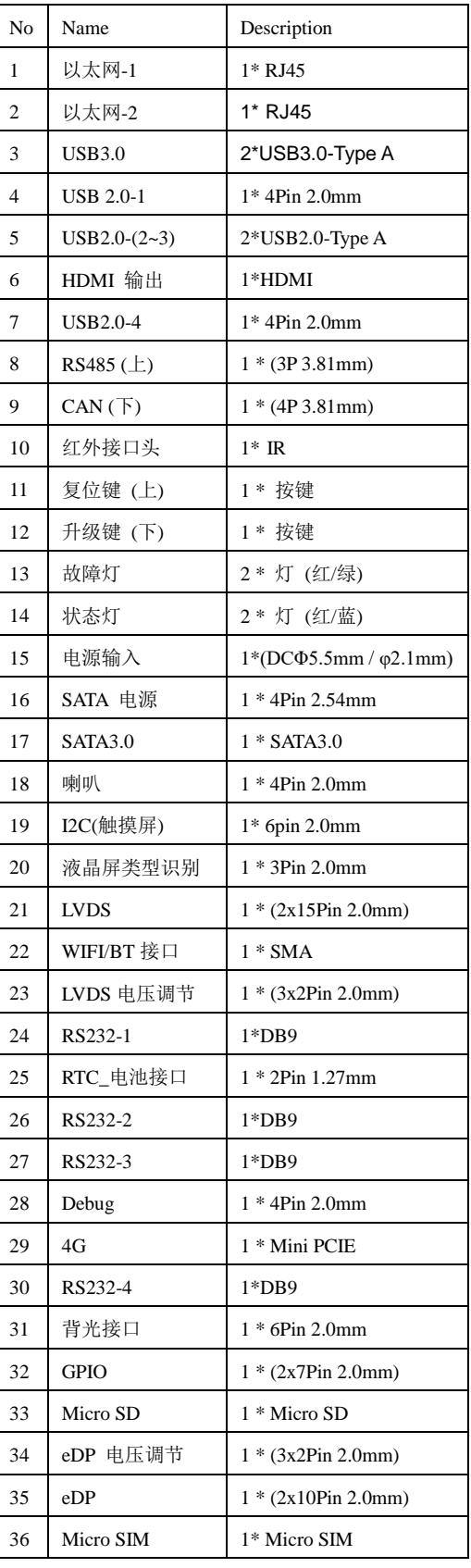

公司地址:广东省深圳市南山区打石一路深圳国际创新谷 8 栋 A 座 10 楼 02-04 室 邮箱: support@geniatech.com 电话:(+ 86)755 86028588 **4** / **21**

# **2** 开发板有什么?

开发板包含一片 DS-3568

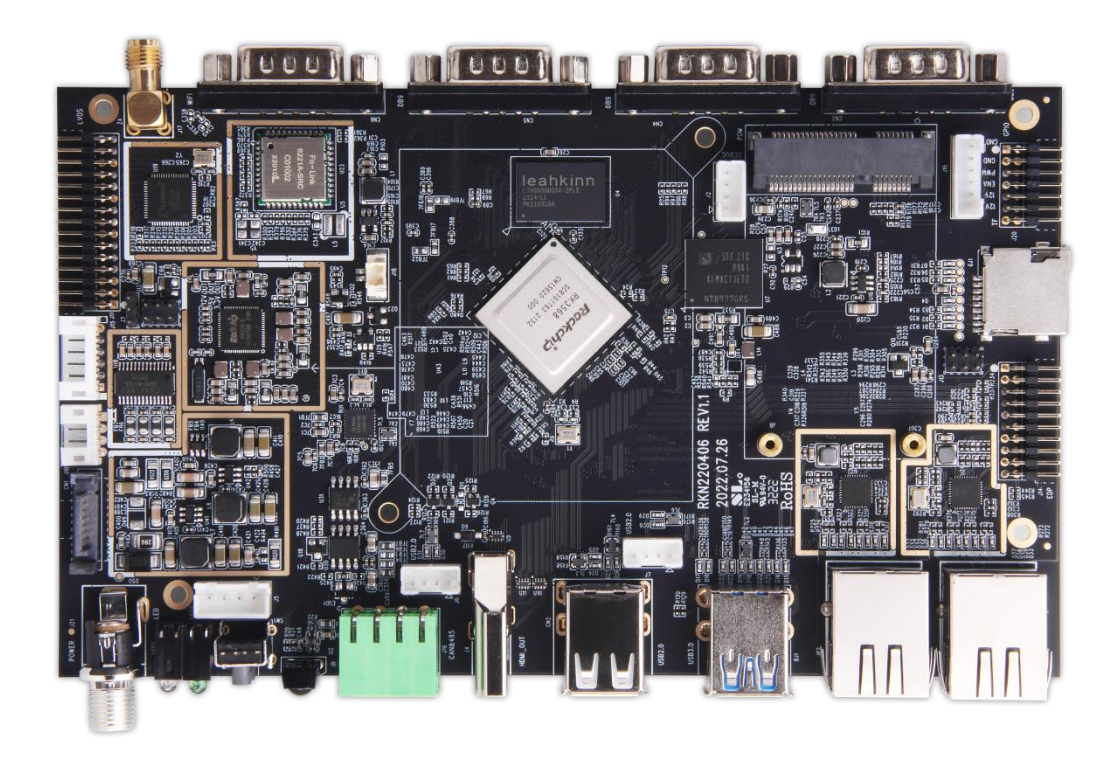

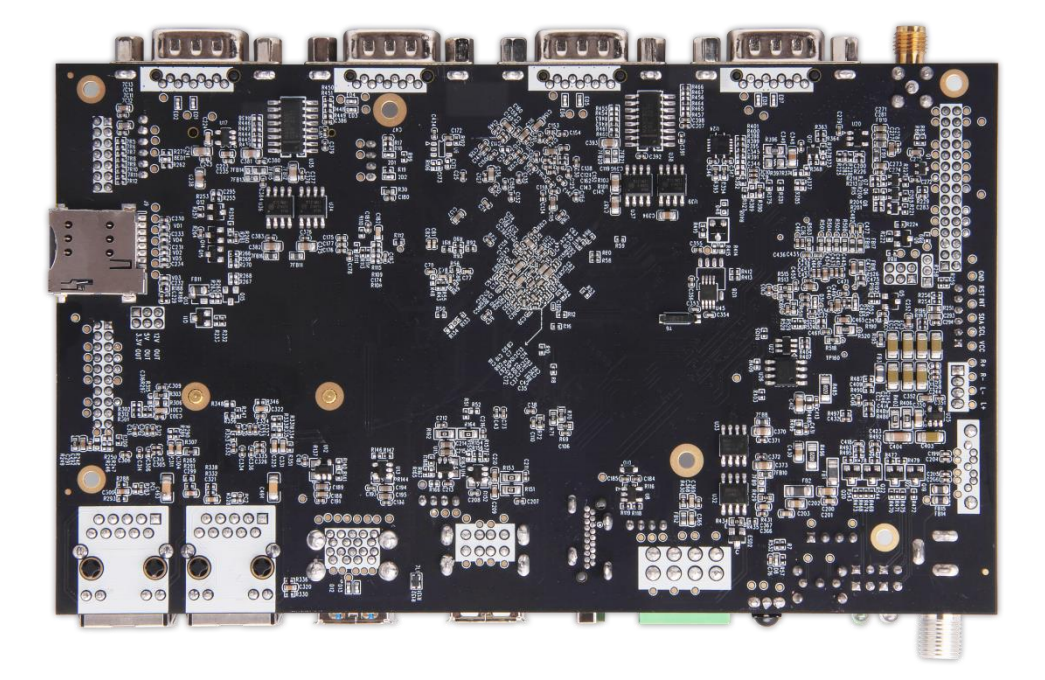

# <span id="page-5-0"></span>**3** 入门

#### <span id="page-5-1"></span>**3.1** 前提条件

在您首次启动 DS-3568 之前,您需要以下内容:

- DS-3568 主板
- DS-3568 板兼容电源(由 Geniatech 单独销售)
- 符合 DS-3568 板的红外遥控器(由 Geniatech 单独销售)
- 支持 2560x1600@60Hz 分辨率的 LVDS 或 eDP 液晶屏
- LVDS-LVDS 电缆或 eDP-eDP 电缆,用于将板连接到液晶屏
- 带 USB 接口的电脑键盘/鼠标

#### <span id="page-5-2"></span>**3.2** 首次启动事项

要启动该主板,请按照以下简单步骤操作:

步骤 1. 将 LVDS / eDP 电缆连接到 DS-3568 连接器(标有 )和液晶屏。

步骤 2. 将键盘连接到板上标记的 USB 连接器或将鼠标连接到标记的 USB 连接器。 (连接的顺序无关紧要,您也可以通 过外部 USB 集线器连接。)

步骤 3. 将电源连接到标记的电源连接器。

打开电源(插入电源适配器),拨动电源开关,然后板子将启动,您将看到 Android 的启动标志。

请注意,由于 Android 初始化,首次启动需要几分钟时间。 随后的启动时间应该更快。

## <span id="page-6-0"></span>**4. DS-3568** 概述

#### <span id="page-6-1"></span>**4.1** 产品图片

#### 正面图**:**

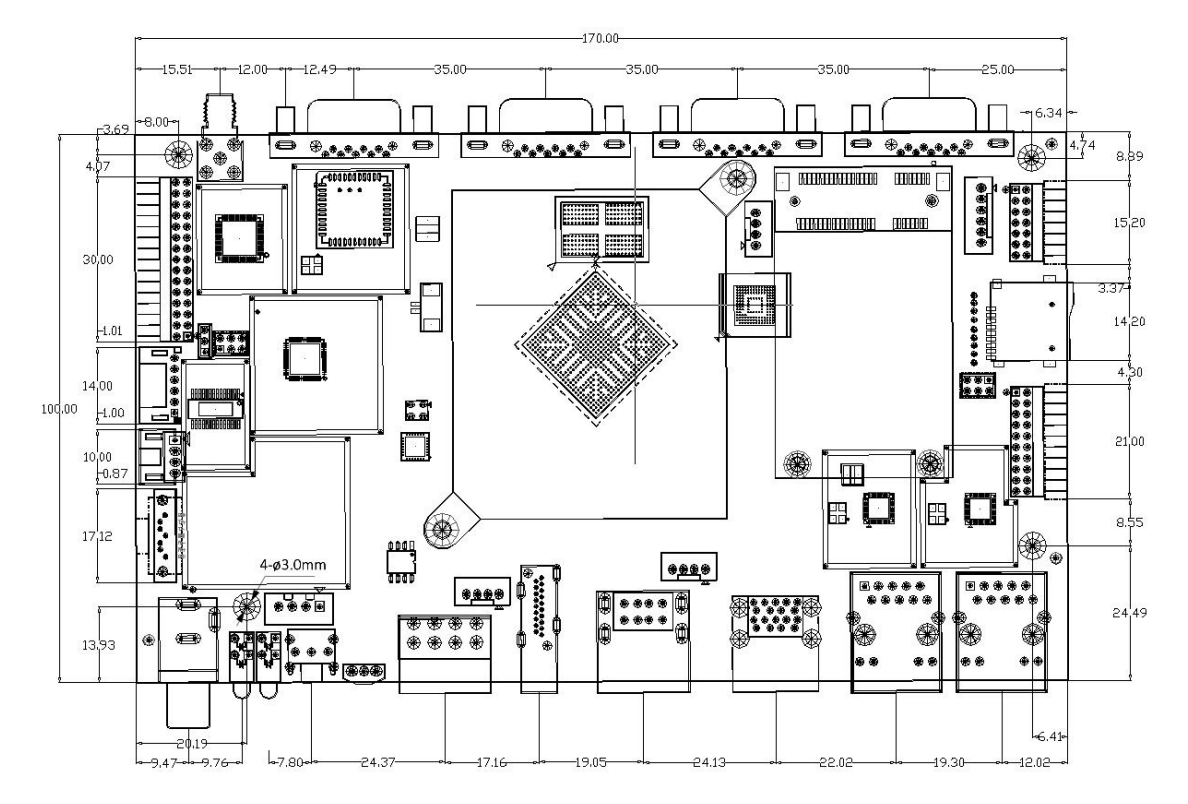

背面图**:**

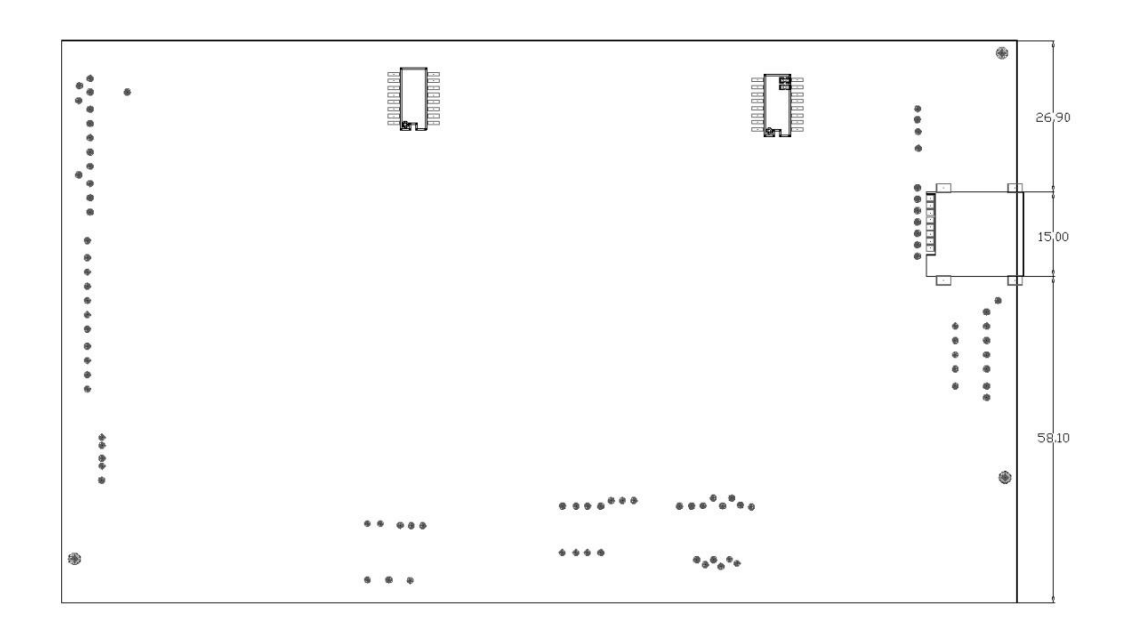

# <span id="page-7-0"></span>方框图**:**

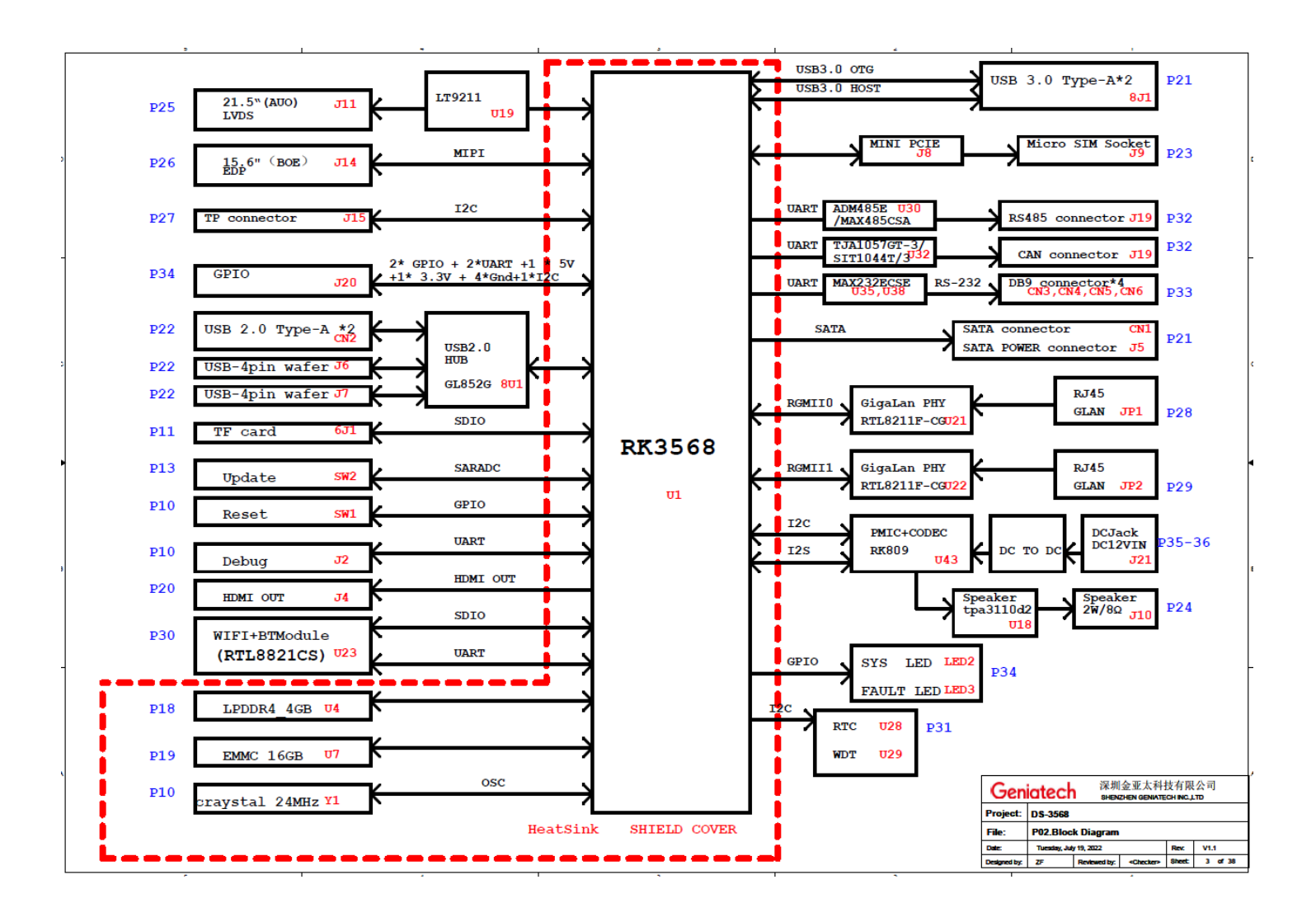

# Shenzhen Geniatech Inc., Ltd.

www.geniatech.com

## **4.2** 内部连接器**/**接口**/**跳线

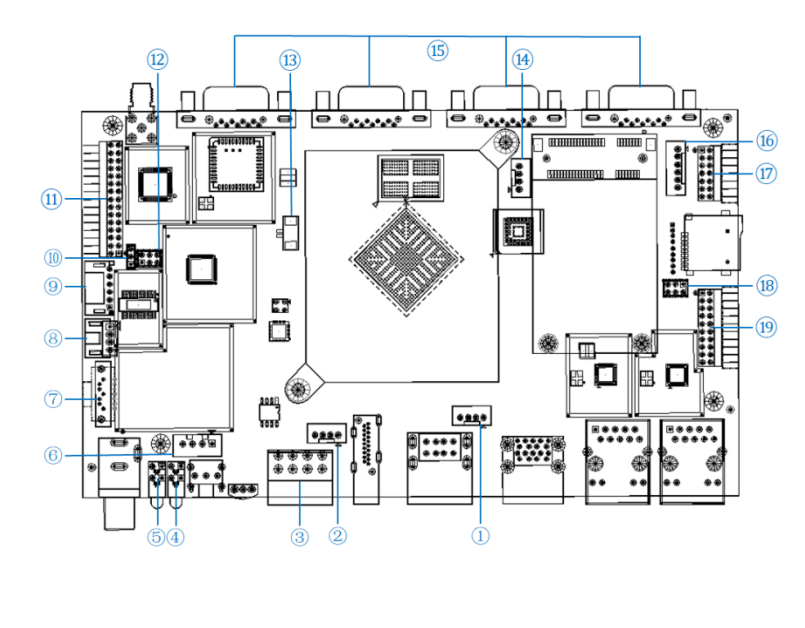

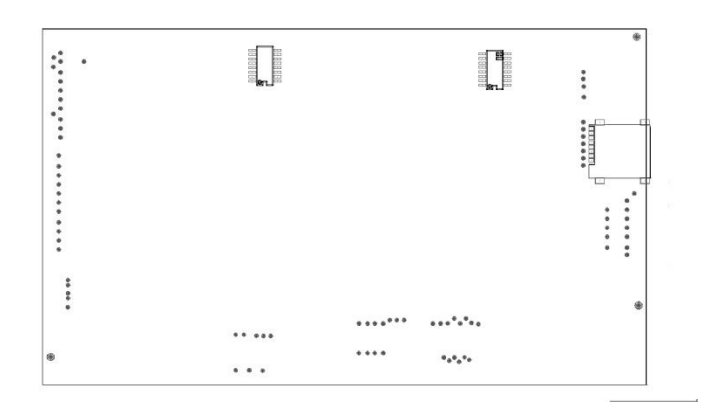

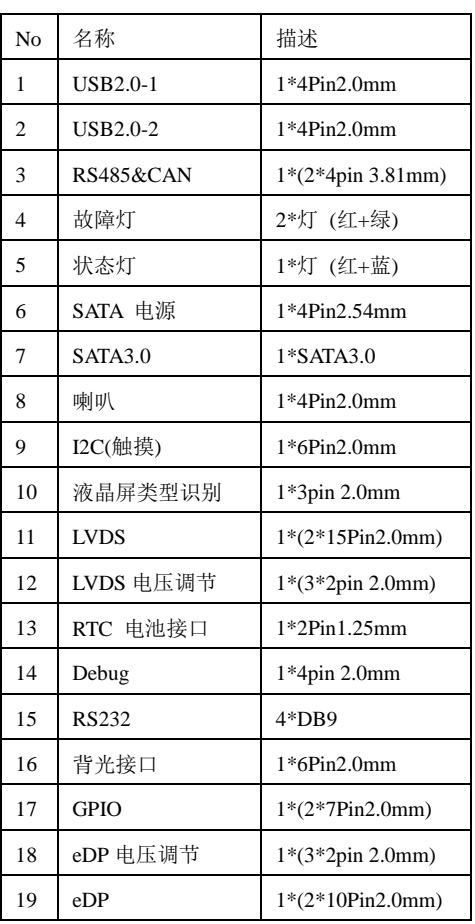

#### **4.2.1 USB2.0-1 (J7)**

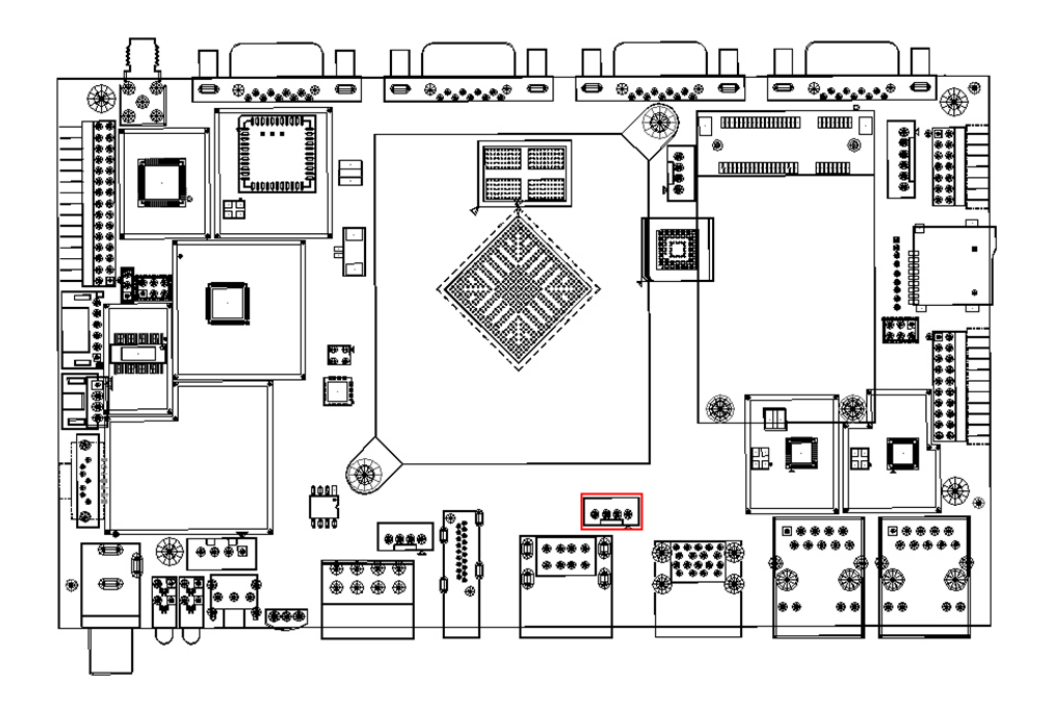

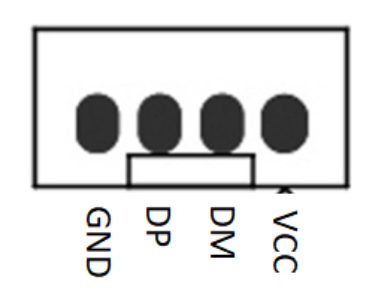

#### **4.2.2 USB2.0-2 (J6)**

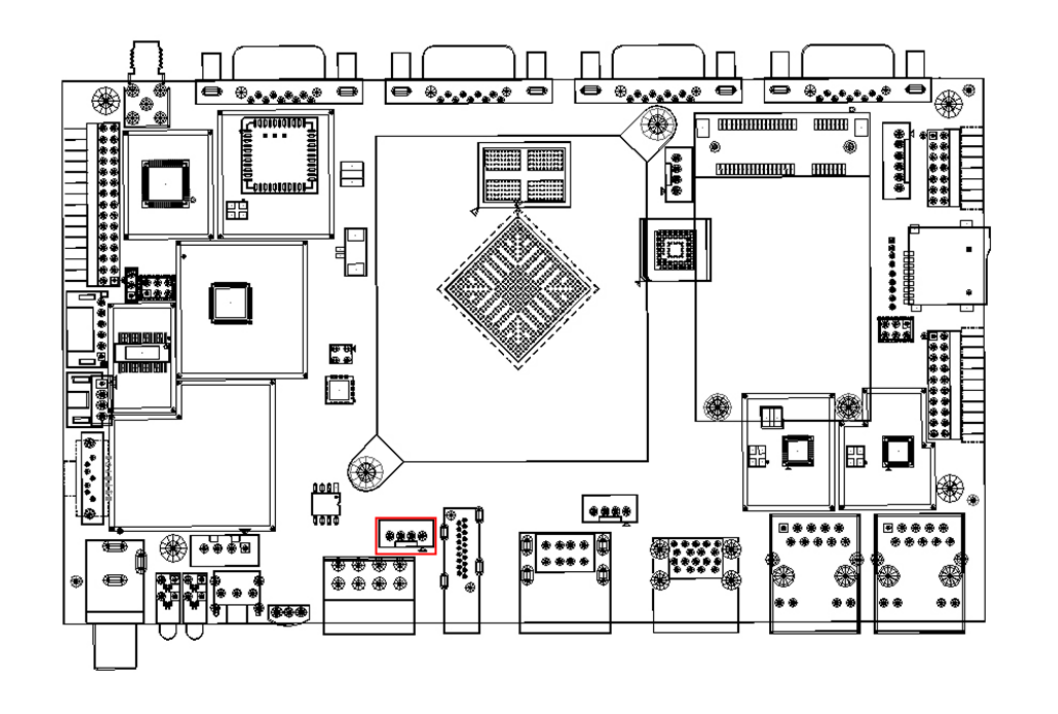

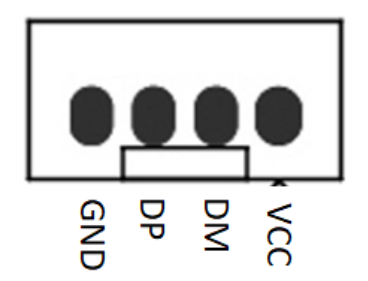

### **4.2.3 RS485&CAN (J19)**

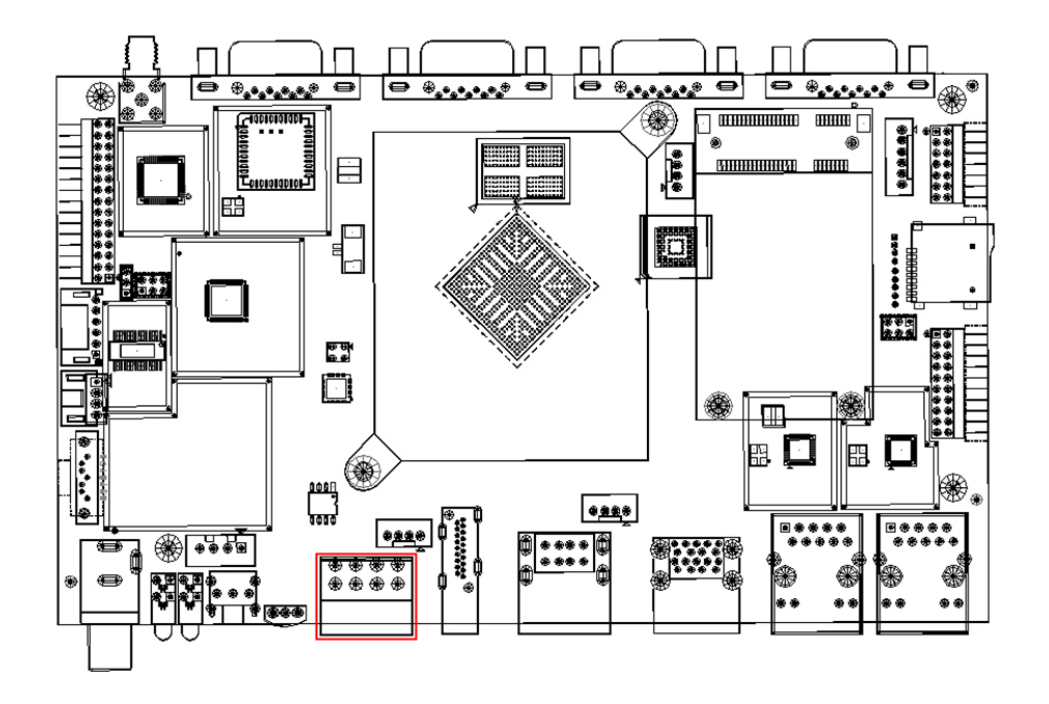

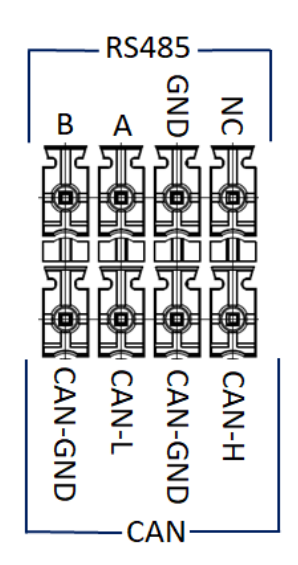

#### **4.2.4** 故障灯 **(LED3)**

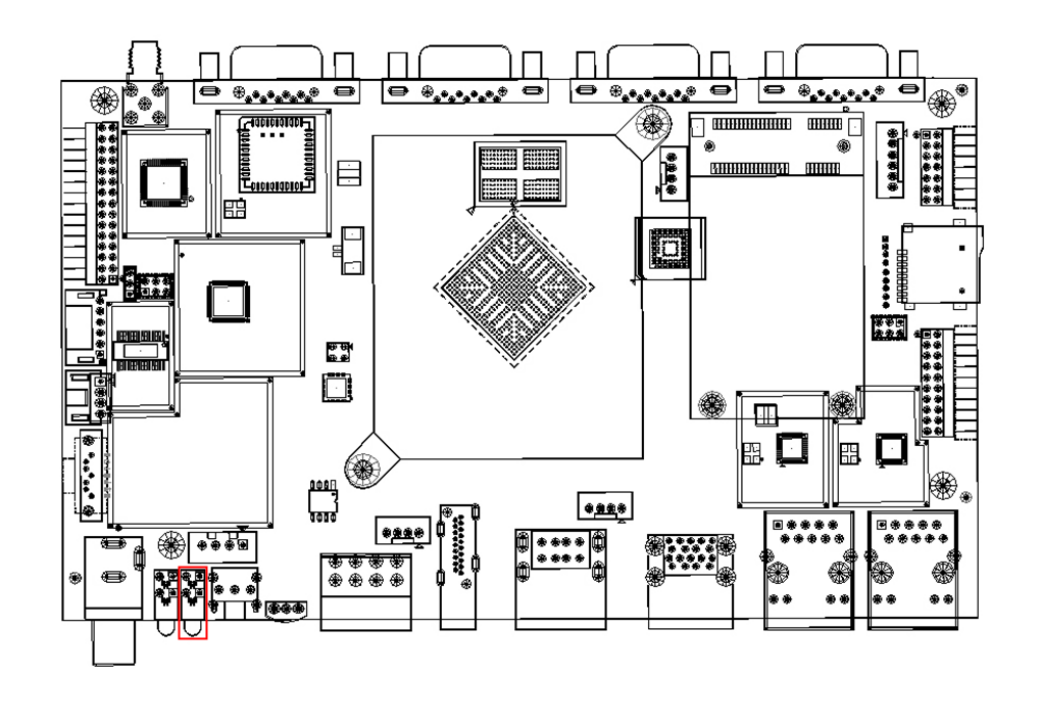

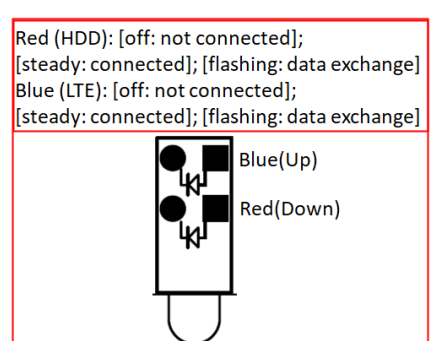

## **4.2.5** 状态灯 **(LED2)**

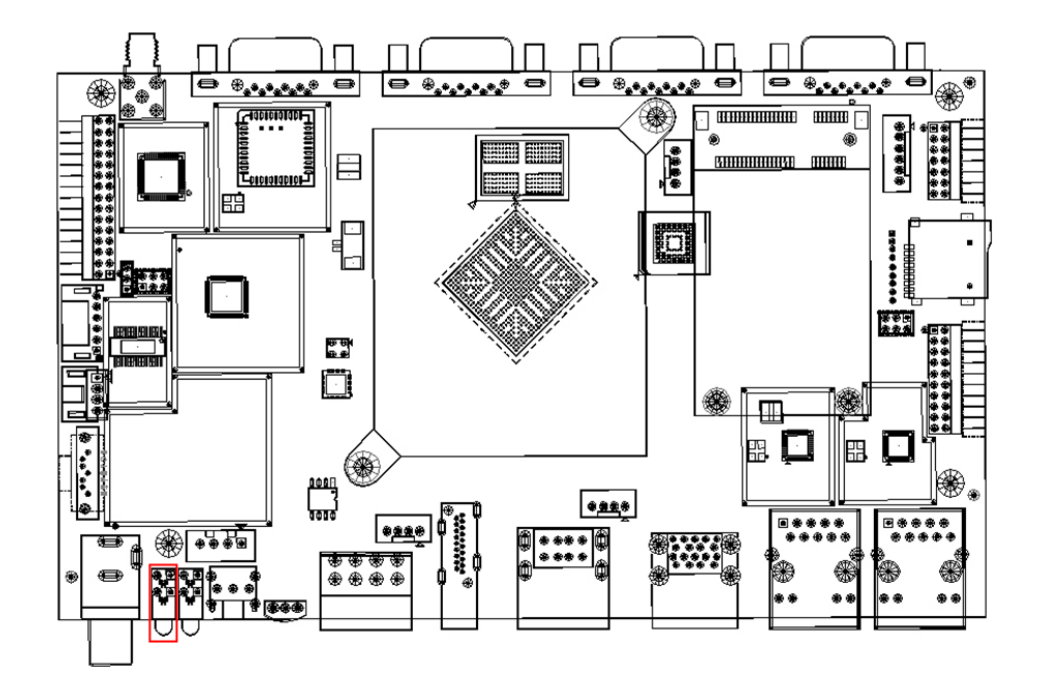

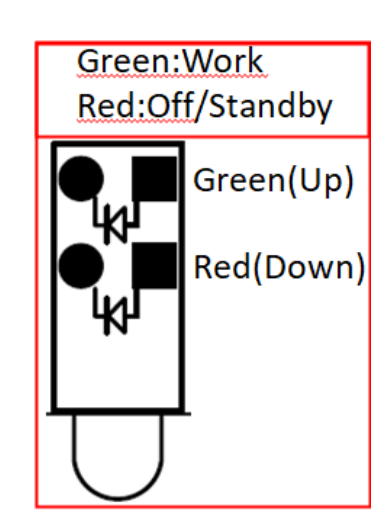

#### **4.2.6 SATA** 电源 **(J5)**

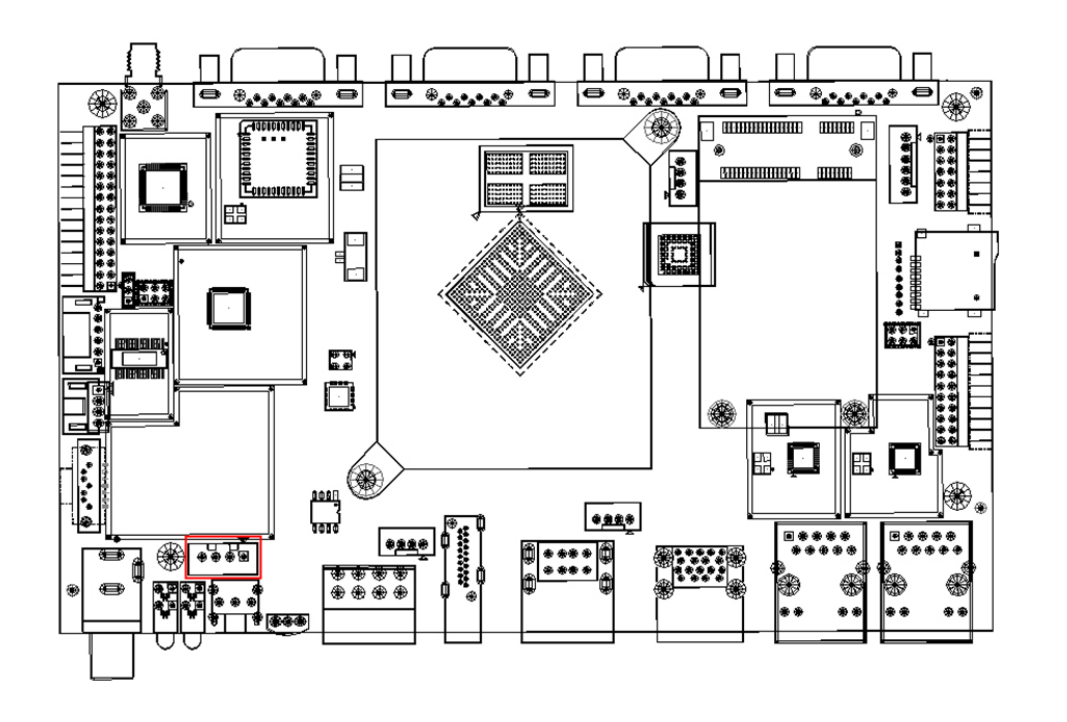

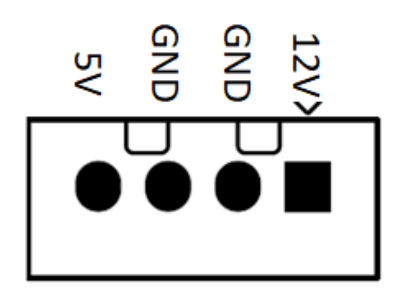

#### **4.2.7 SATA3.0 (CN1)**

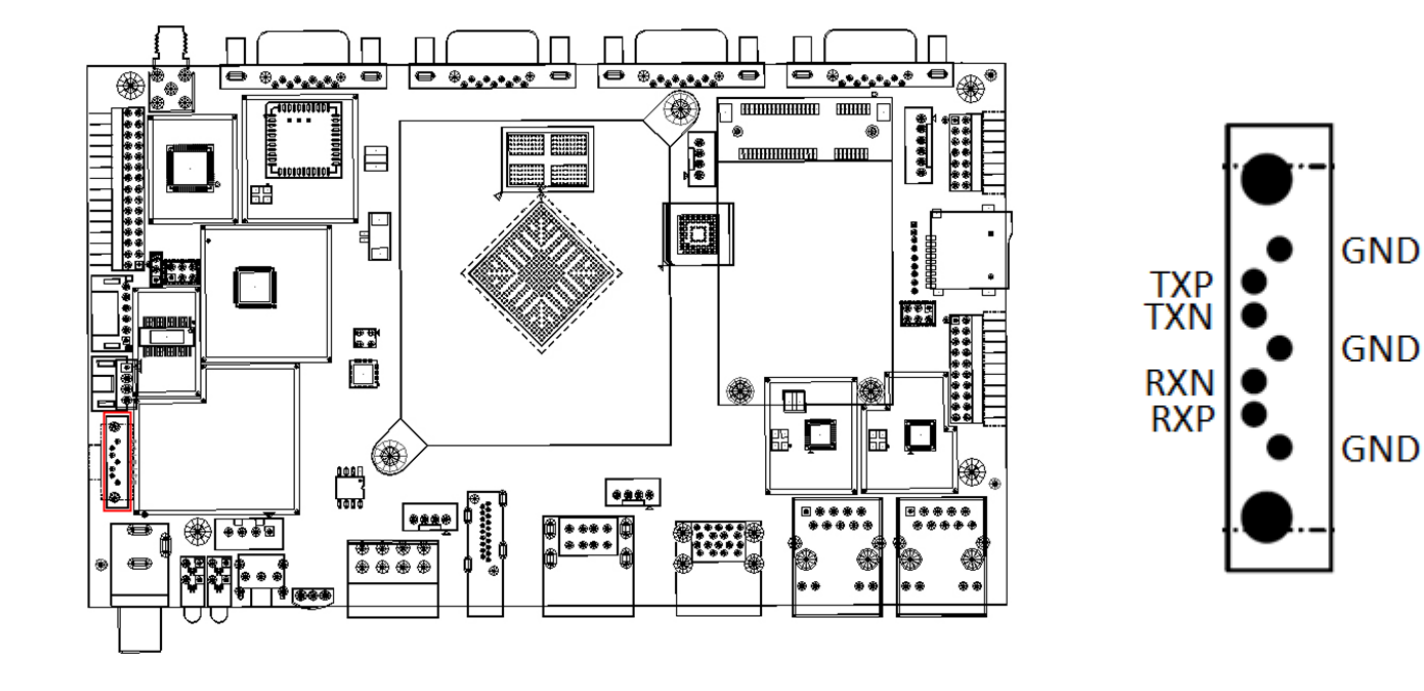

#### **4.2.8** 喇叭 **(J10)**

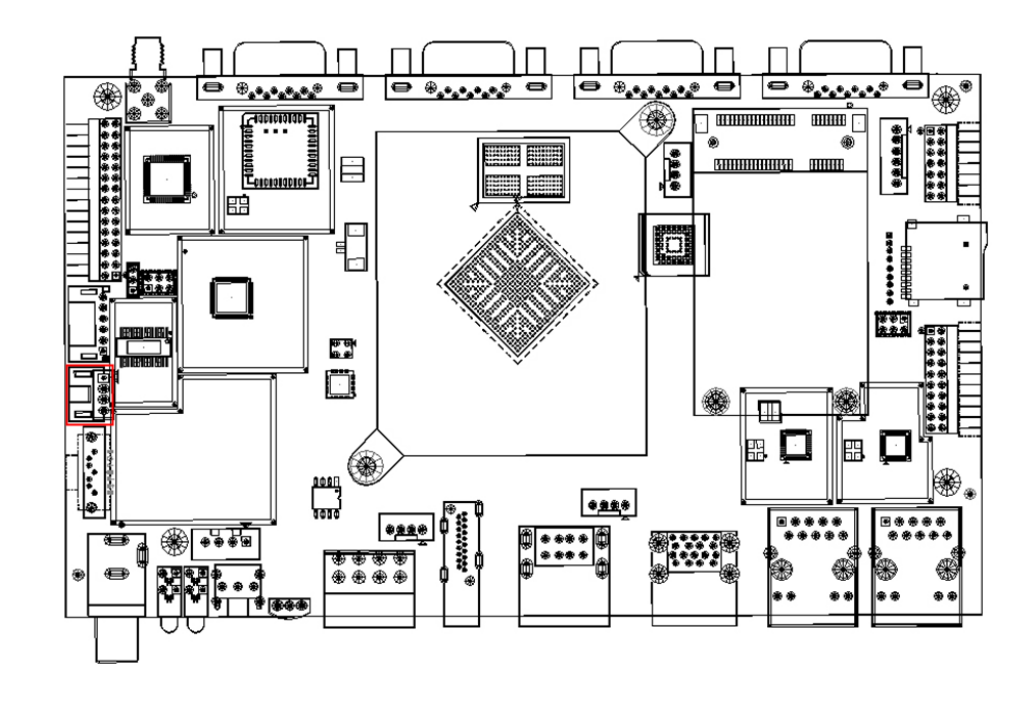

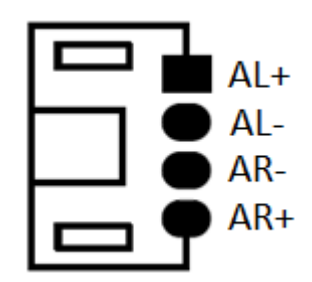

## **4.2.9 I2C/**触摸 **(J15)**

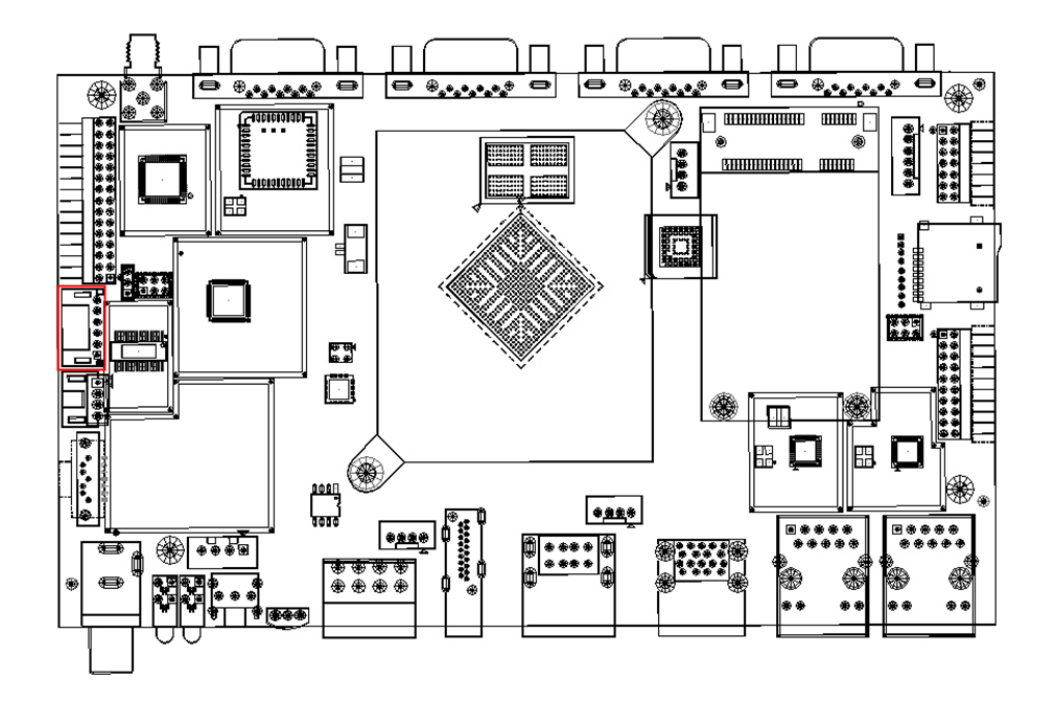

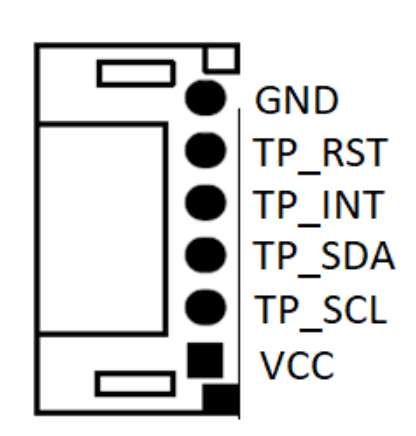

#### **4.2.10** 液晶屏类型识别 **(J3)**

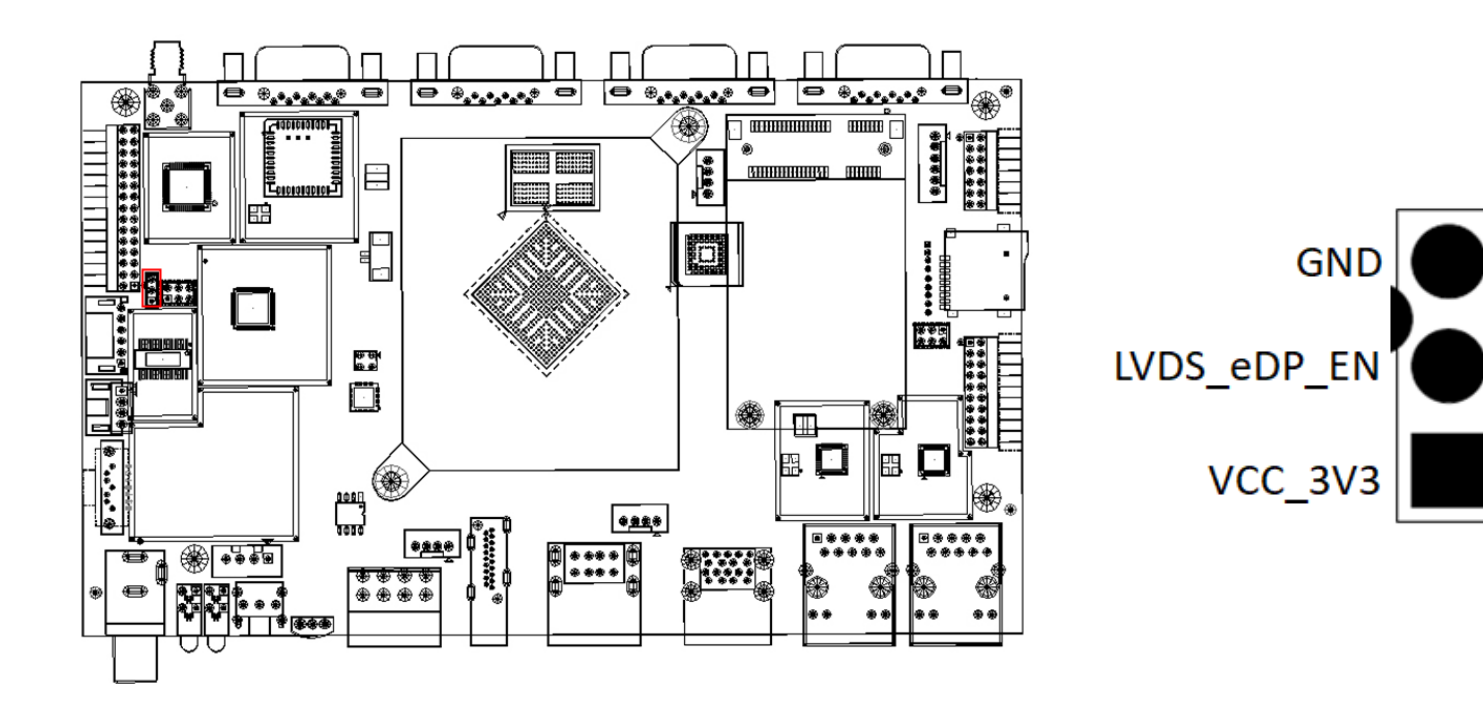

## **4.2.11 LVDS (J11)**

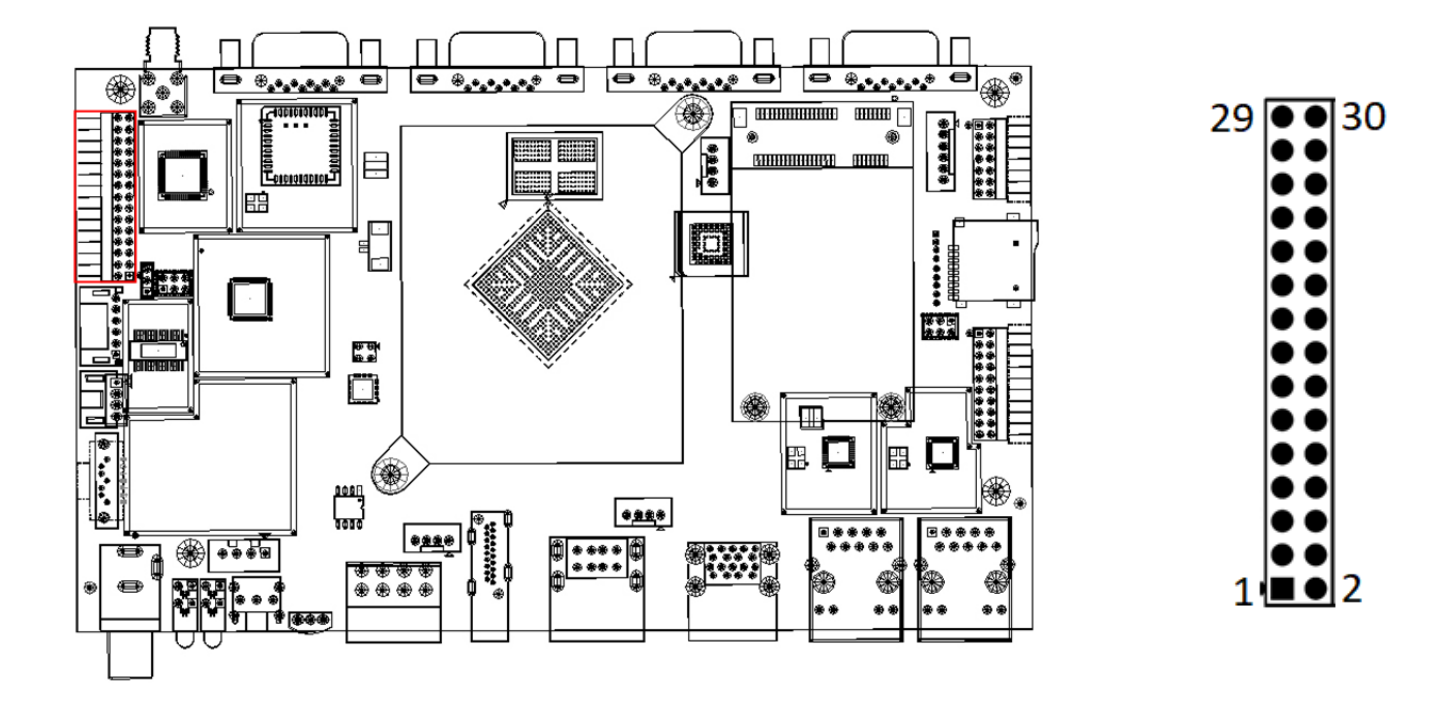

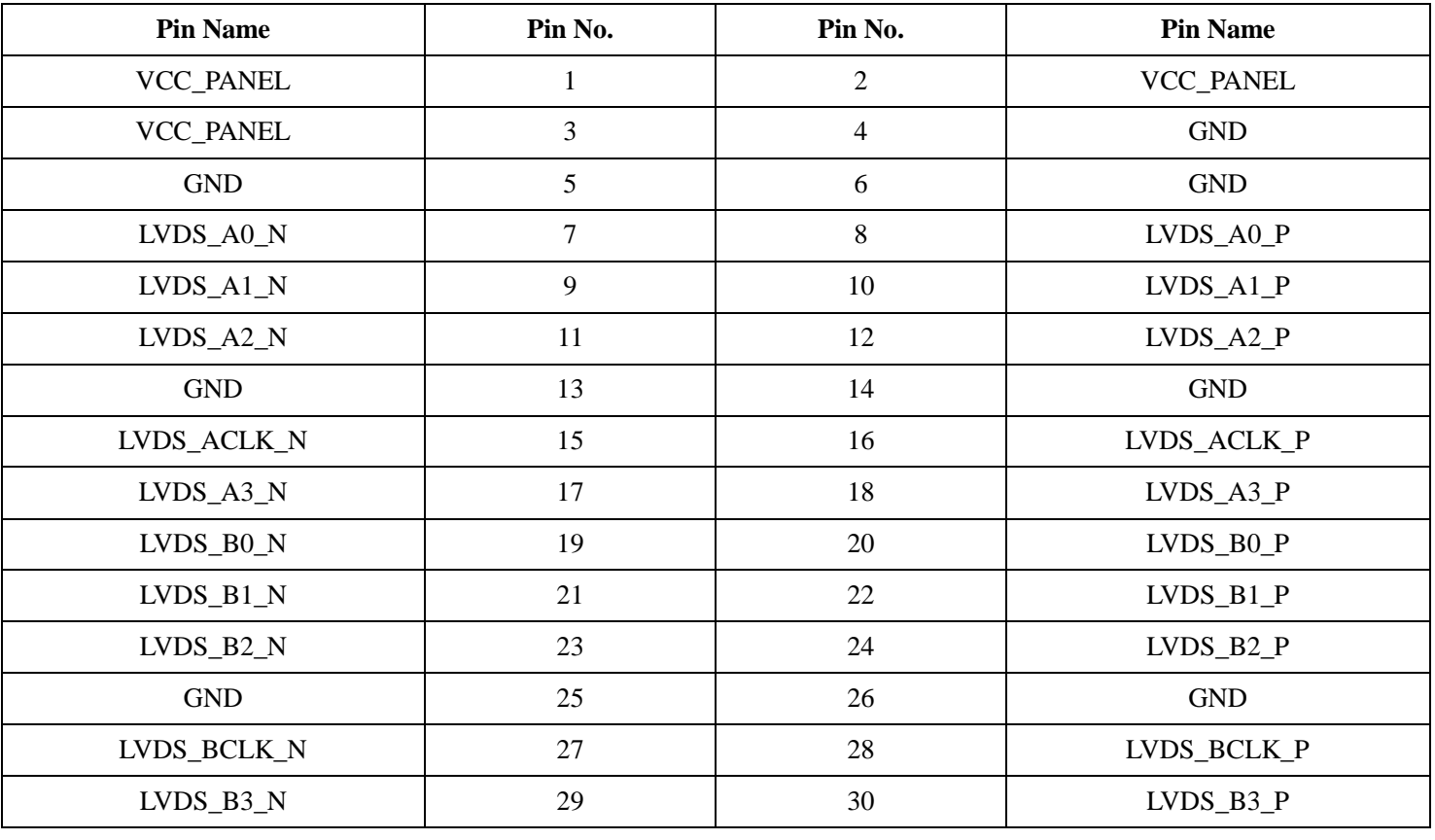

# **4.2.12 LCD** 电压调节 **(J12)**

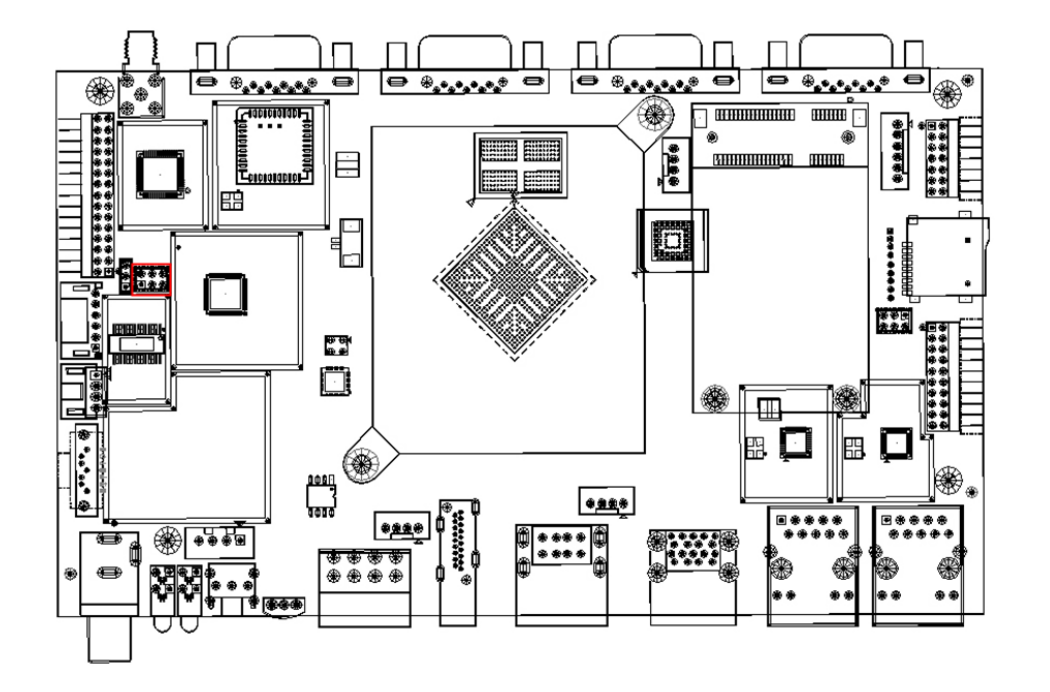

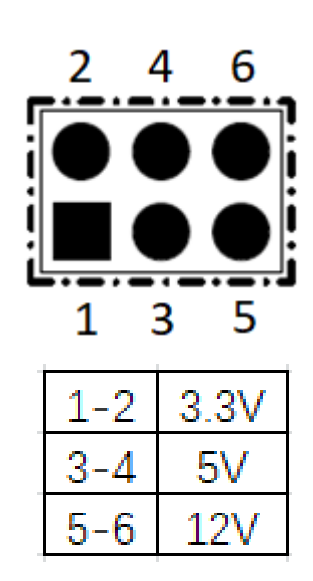

#### **4.2.13 RTC** 电池接口 **(J18)**

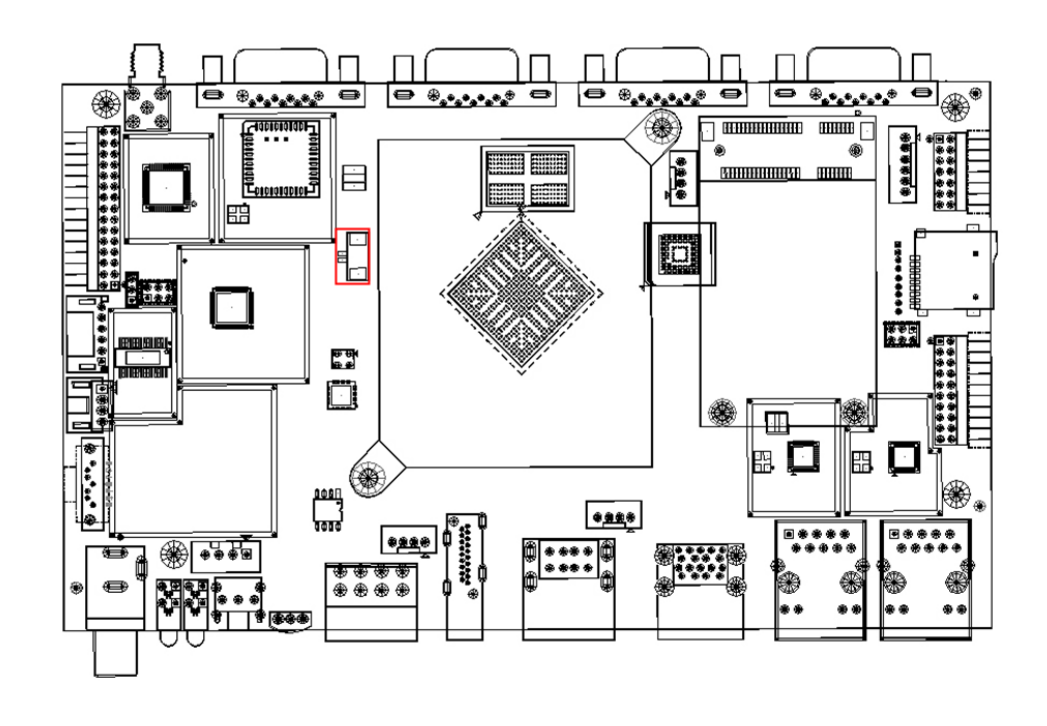

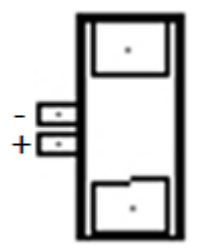

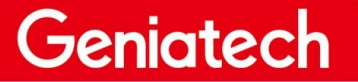

#### **4.2.14 Debug (J2)**

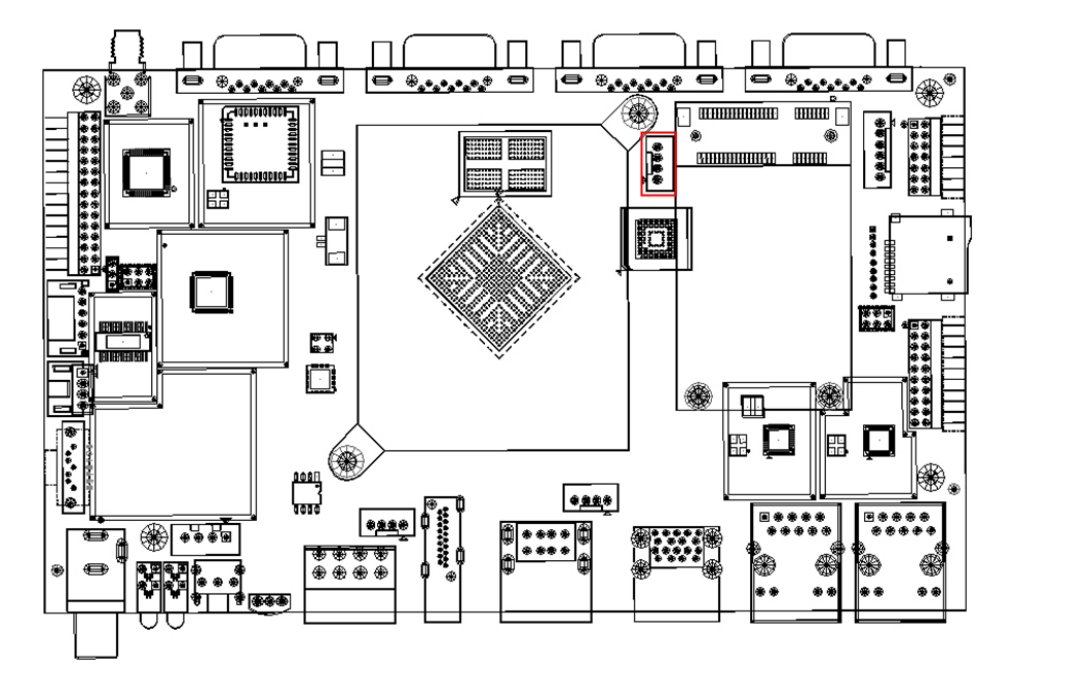

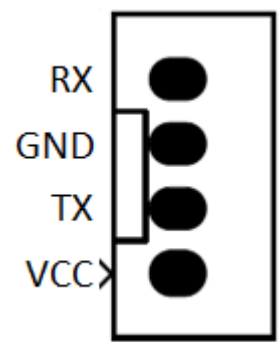

#### **4.2.15 RS232/DB9 (CN3/CN4/CN5/CN6)**

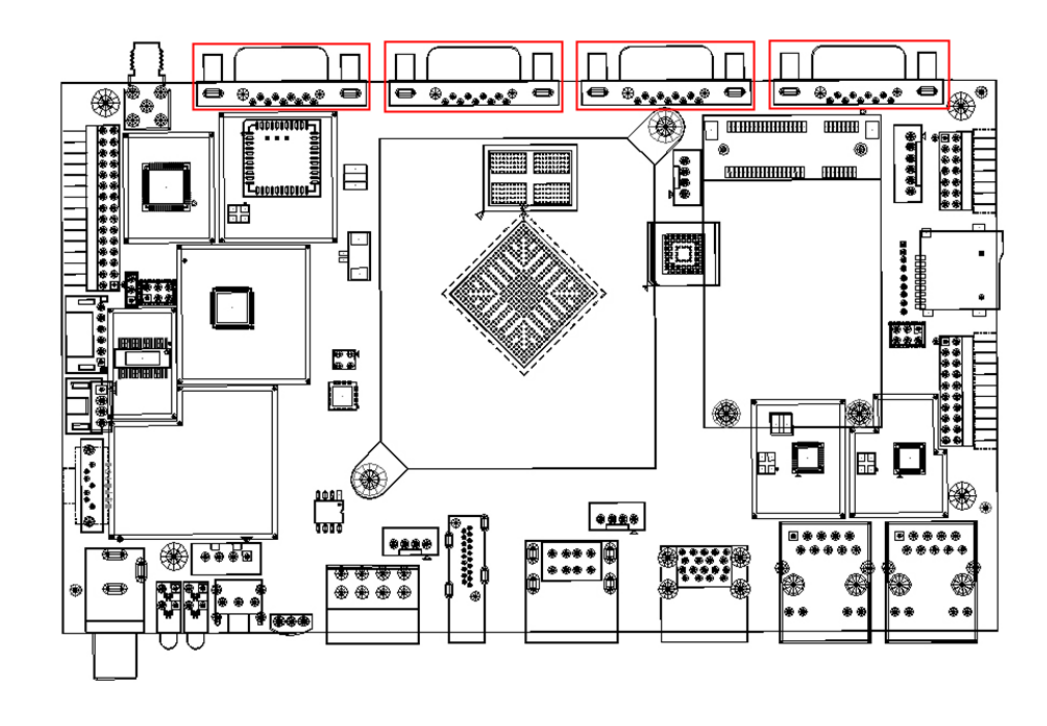

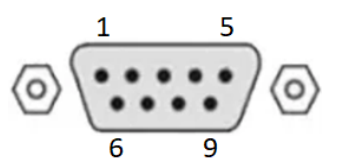

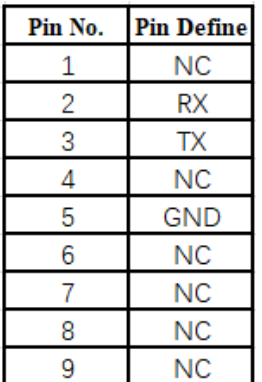

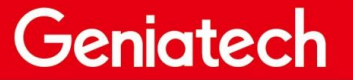

#### **4.2.16** 背光 **(J16)**

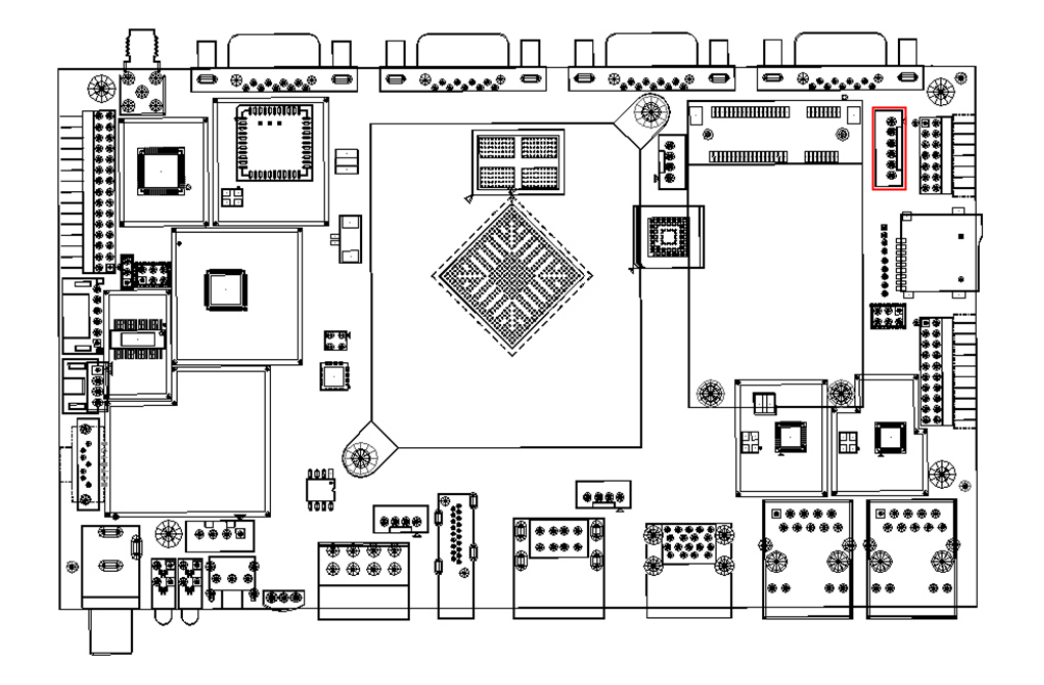

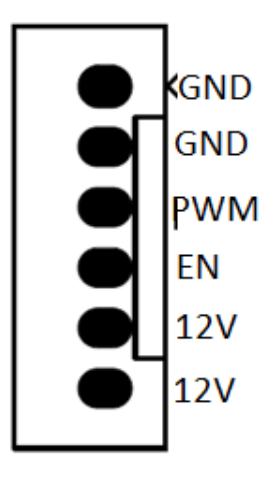

#### **4.2.17 GPIO (J20)**

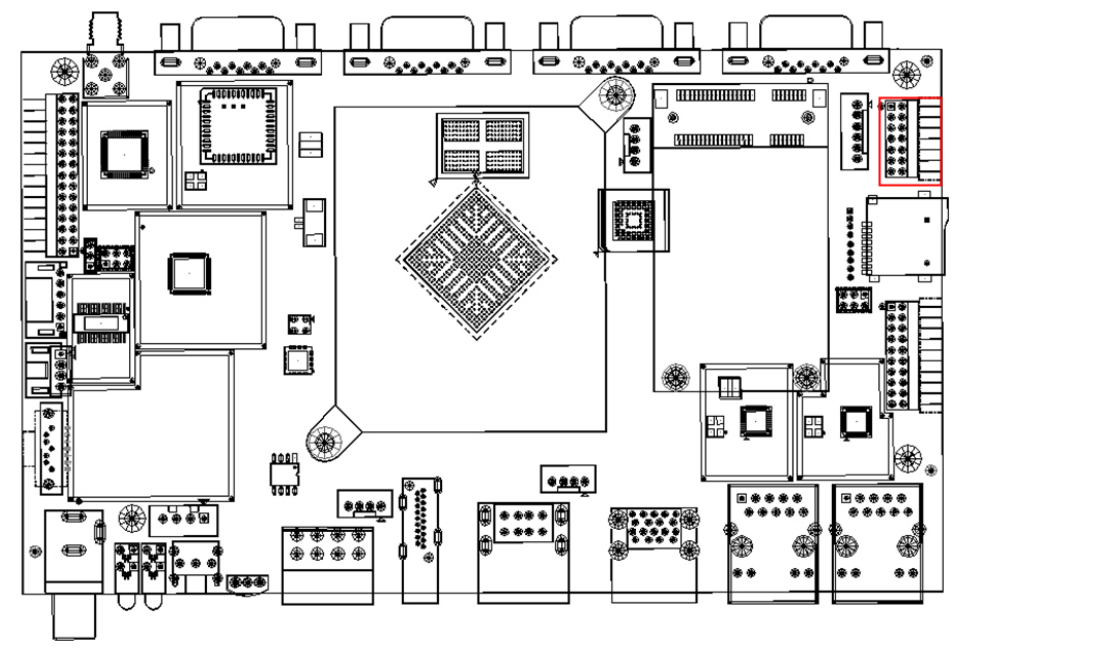

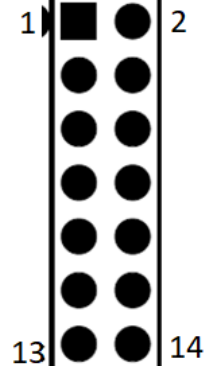

## Shenzhen Geniatech Inc., Ltd.

www.geniatech.com

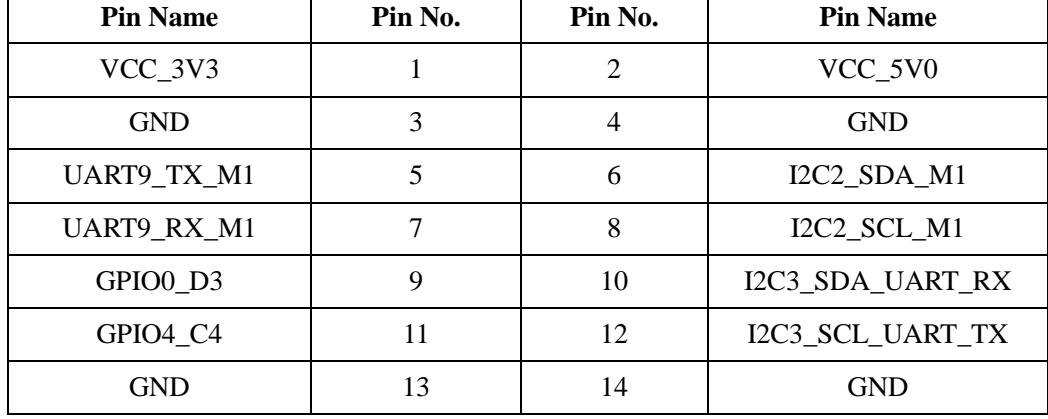

## **4.2.18 eDP** 电压调节 **(J13)**

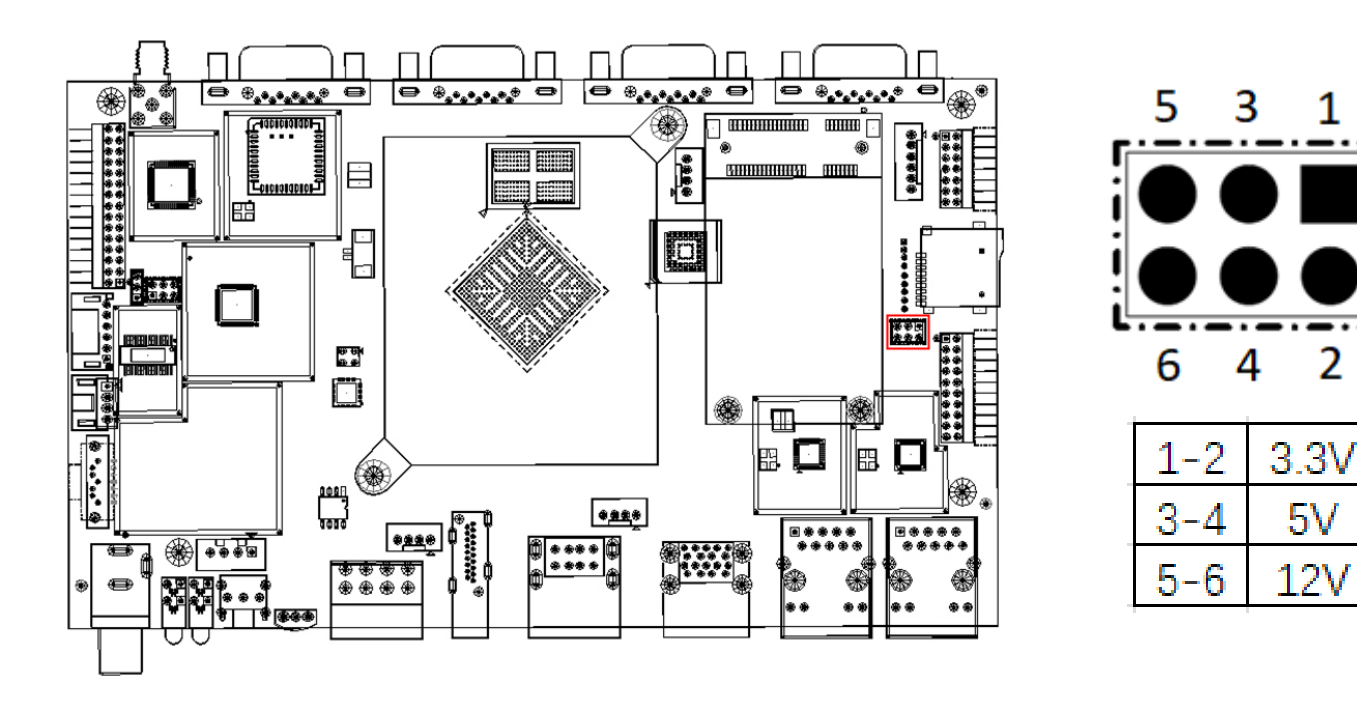

1

 $\overline{2}$ 

 $5V$ 

 $12V$ 

#### **4.2.19 eDP (J14)**

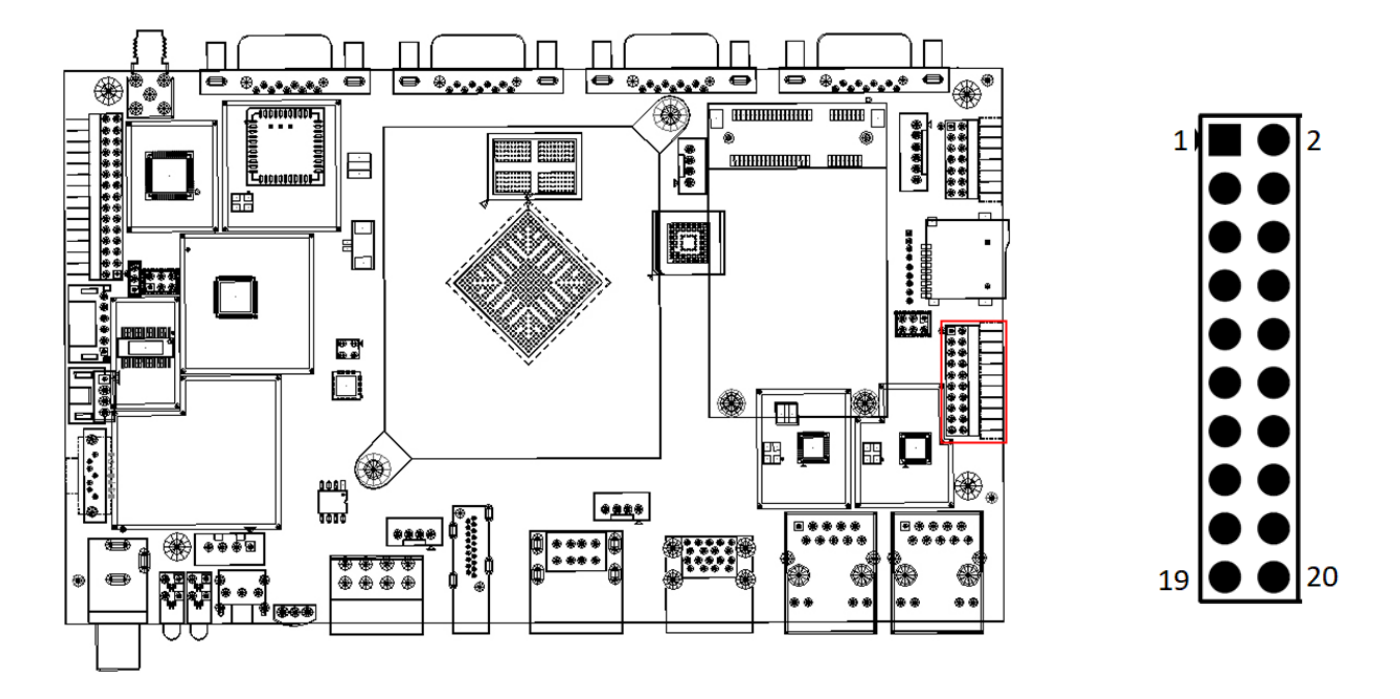

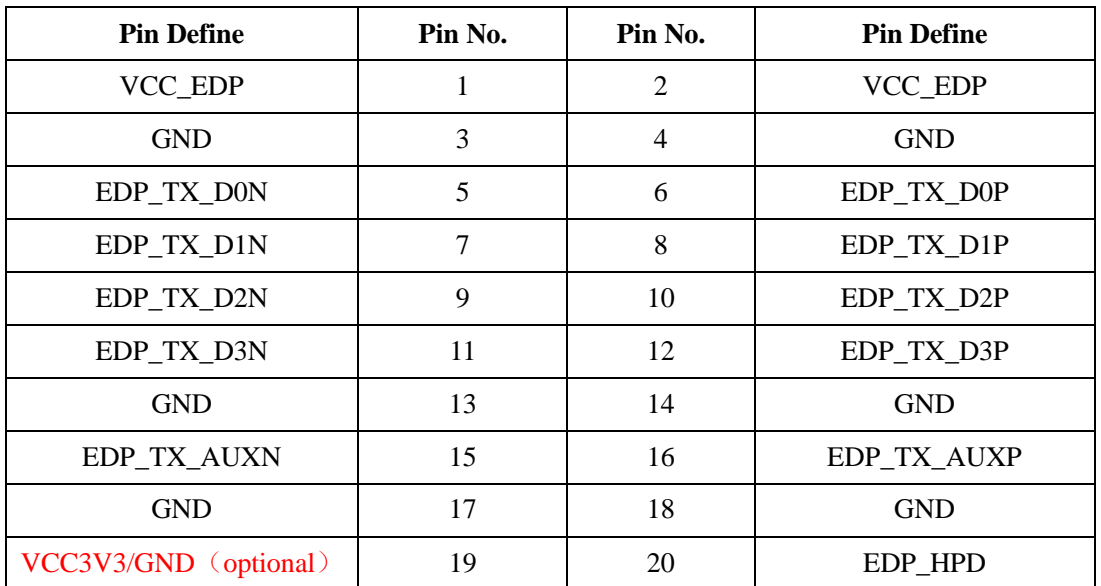

# Shenzhen Geniatech Inc., Ltd.

www.geniatech.com

## <span id="page-20-0"></span>**4.3** 系统框图

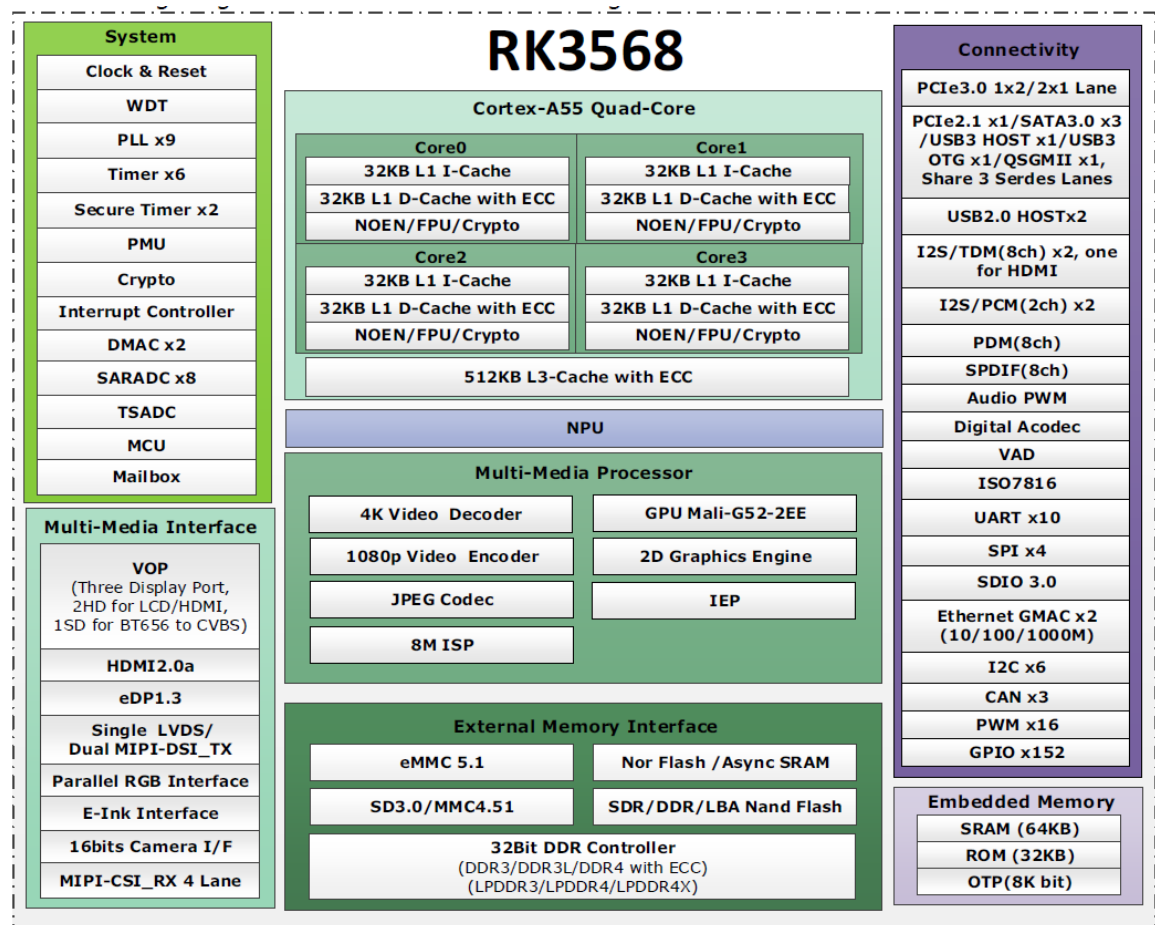